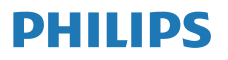

Internet Rádió

M2805

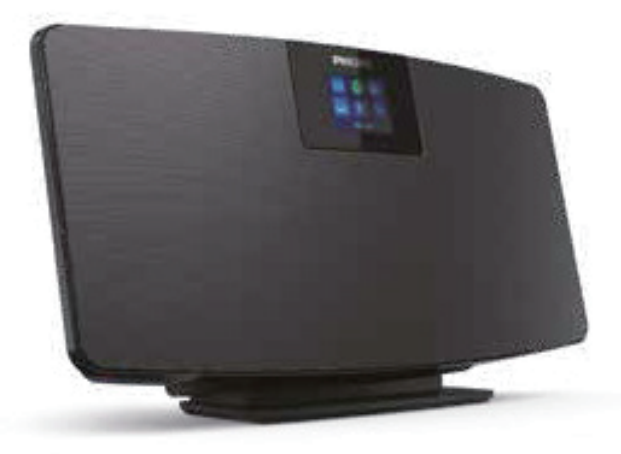

# Használati útmutató

Regisztrálja termékét támogatásért az alábbi weboldalon: www.philips.com/support

# Tartalom

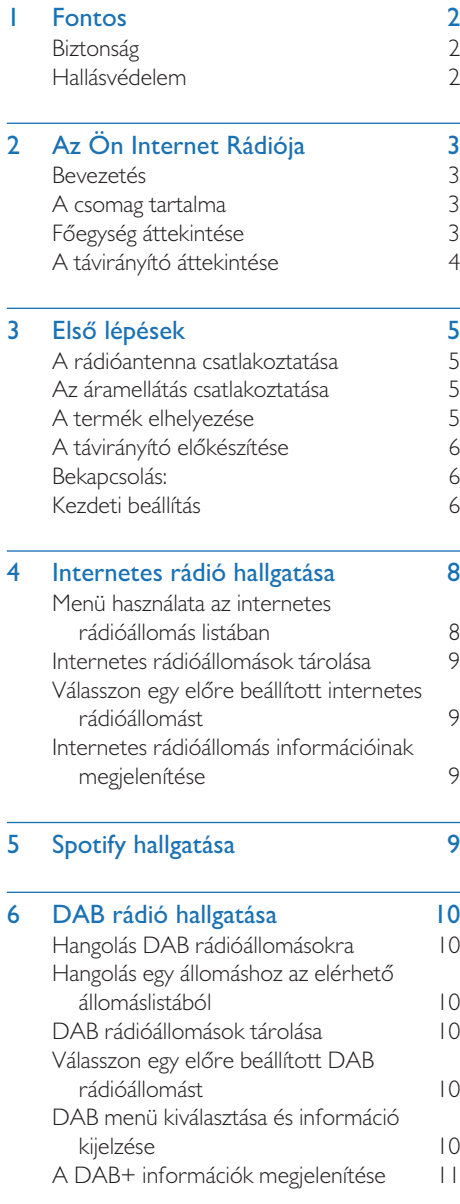

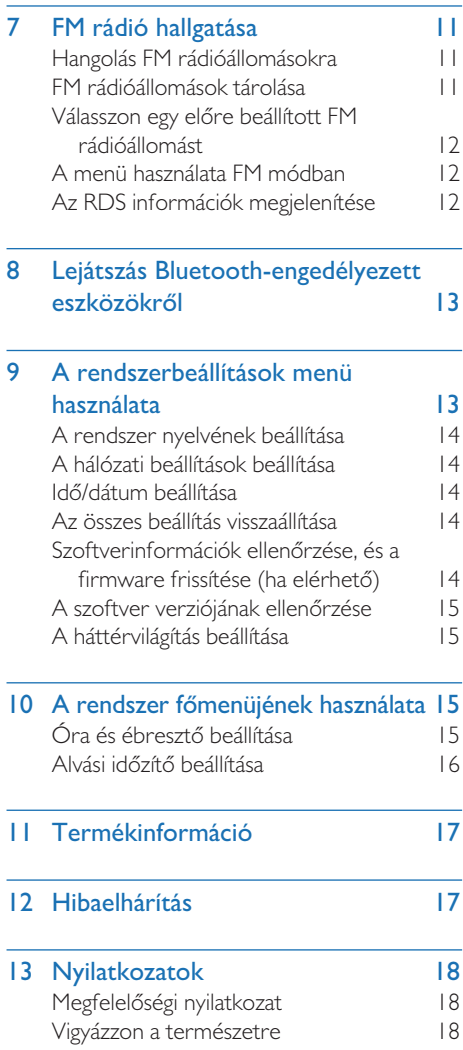

# **Fontos**

### **Biztonság**

A termék használata előtt olvassa el és értse meg az összes utasítást. A szavatosság elveszti érvényét, ha az utasítások figyelmen kívül hagyása miatt megkárosodik a termék.

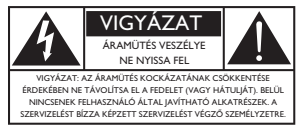

Ez a "villám" azt jelzi, hogy az eszköz nem szigetelt alkatrészei áramütést okozhatnak. Háztartásában élők biztonsága érdekében kérjük, ne távolítsa el a burkolatot. A "felkiáltójel" olyan funkciókra hívja fel a figyelmet, amelyekhez a működési és karbantartási problémák elkerülése érdekében alaposan el kell olvasnia a mellékelt szakirodalmat.

FIGYELMEZTETÉS: A tűz vagy áramütés kockázatának csökkentése érdekében az eszközt ne tegye ki esőnek vagy nedvességnek, és ne tegyen rá folyadékkal töltött tárgyakat, például vázákat.

VIGYÁZAT: Az áramütés elkerülése érdekében dugja be teljesen a csatlakozót. (Polarizált csatlakozóval rendelkező régiók esetében: Az áramütés elkerülése érdekében illessze be a széles csatlakozót a széles nyílásba.)

#### Figyelmeztetés

- Soha ne távolítsa el a készülék burkolatát.
- Soha ne kenje a készülék részeit.
- Soha ne helyezze ezt a készüléket más elektromos berendezésre.
- Tartsa távol a készüléket közvetlen napfénytől, nyílt lángtól és hőtől.
- Győződjön meg arról, hogy mindig könnyen hozzáférhet a tápkábelhez, a csatlakozóhoz vagy az adapterhez a készülék tápfeszültségről való leválasztásához.
- A készüléket ne tegye ki csöpögésnek vagy fröcskölésnek.
- Ne helyezzen veszélyforrást az eszközre (pl. folyadékkal töltött tárgyakat, meggyújtott gyertyákat).
- Ha a FŐ csatlakozót vagy egy készülékkapcsolót használ szétkapcsoló készülékként, a szétkapcsoló készüléknek könnyen használhatónak kell maradnia.
- Ügyeljen arra, hogy a termék körül legyen elég szabad hely a szellőzéshez.
- Az akkumulátor használatával kapcsolatos ÓVINTÉZKEDÉSEK -Akadályozza meg az akkumulátor szivárgását, mert testi sérüléseket, anyagi károkat vagy az egység károsodását okozhatia:
- Helyezze be az akkumulátorokat a jelzés szerint megfelelő polaritással.
- Az akkumulátort (mellékelt vagy beépített) ne tegye ki közvetlen napfénynek, nyílt lángnak, és egyéb hőforrásoknak.
- Ha hosszú ideig nem használja az eszközt, akkor távolítsa el az akkumulátort.
- Kizárólag a gyártó által meghatározott tartozékokat/kiegészítőket használja.

### Vigyázat

- A halláskárosodás elkerülése érdekében ne használja túl magas hangerővel a fülhallgatót.
- Minél magasabb a hangerő, annál rövidebb a biztonságos használati idő.

## Hallásvédelem

A fejhallgató használata közben tartsa be az alábbi utasításokat.

- Csak megfelelő hangerővel, és ne túl hosszú ideig használja a fejhallgatót.
- Ügyeljen rá, hogy ne vegye állítsa a hangerőt, ahogy a hallása alkalmazkodik.
- Ne hangosítsa fel annyira a fejhallgatót, hogy ne hallja a környezetét.
- Ha bármilyen veszélyt észlel, hagyja abba a fejhallgató használatát.
- A fülhallgató túl magas hangnyomása halláskárosodást okozhat.

# 2 Az Ön Internet Rádiója

Gratulálunk a vásárlásához, és üdvözöljük a Philipsnél! Ha szeretné a legtöbbet kihozni a Philips támogatási támogatás, kérjük regisztrálja termékét a www.philips. com/support oldalon.

### Bevezetés

Ezzel az egységgel:

- Hallgathat internetes rádiót hálózati kapcsolaton keresztül.
- Hallgathat FM és a digitális audioközvetítő (DAB) rádiót.
- Hangot játszhat le Bluetooth-eszközökről.
- Használhatja telefonját, táblagépét vagy számítógépét a Spotify távirányítójaként.
- Láthatja az időt és beállíthat ébresztőt.

### A csomag tartalma

Ellenőrizze és azonosítsa a csomag tartalmát:

- Főegység
- Asztali állvány
- 1 x AC hálózati adapter
- 1 x rádióantenna
- Távirányító ( 2 x AAA elemmel)
- Nyomtatott anyagok

## Főegység áttekintése

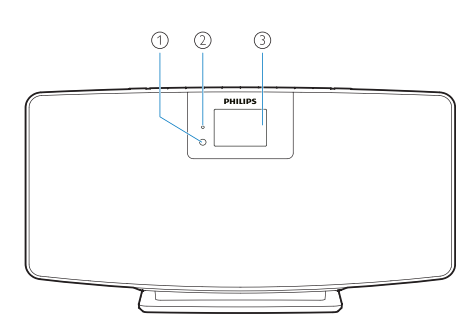

IR érzékelő

#### LED jelzőfény

• Készenléti állapotjelző: pirosra vált, amikor a terméket készenléti állapotba kapcsolja.

#### $\Omega$ Display panel

• Megjeleníti az aktuális állapotot.

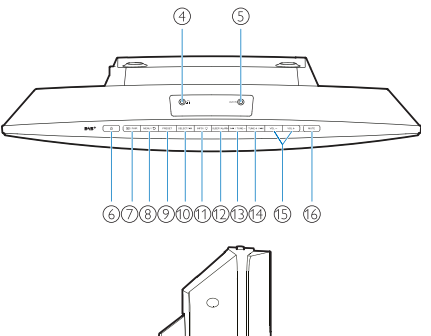

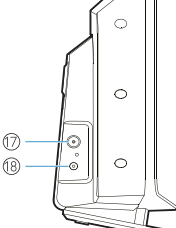

 $\circ$ 4 P

• Fejhallgató-aljzat.

- $\circ$ AUX BE
	- Külső audioeszközhöz csatlakozik.
- $(1)$  $\circ$ 
	- Be- vagy készenléti módba kapcsol.
- **PA** / PÁROSÍTÁS  $\circled7$ 
	- Nyomja meg a forrás kiválasztásához: FM, DAB+, AUDIO BE, BT.
	- Bluetooth módban tartsa lenyomva több mint 2 másodpercig a párosítási módba lépéshez.
- $\circled{8}$ MENÜ / 5
	- A főmenübe lép.
- $\circledcirc$ ELŐBEÁLLÍTÁS
	- Válasszon egy előre beállított internetes rádióállomást, FM rádióállomást vagy DAB+ állomást.

#### $(10)$ KIVÁLASZTÁS / **▶Ⅱ**

• Erősítse meg a választást.

### $(1)$  INFO /  $\bigcirc$

- Információt mutat.
- Háttérvilágítás fényerejének beállítása.

#### $(12)$ ALVÁS/ÉBRESZTŐ

• Állítsa be az ébresztést és az alvási lehetőségeket.

#### **HANGOLÁS** - $(13)$

- Ugrás az előző számra;
- Hangolás az előző rádióállomásra.

#### $(14)$  $HANGOLÁS + / PNI$

- Ugrás a következő számra;
- Hangolás a következő rádióállomásra.
- $(15)$ VOL ÉS VOL
	- Állítsa be a hangerőt.
- $(16)$ NÉMÍTÁS
	- Hangerő némítása.
- $\left( \widehat{17}\right)$ ANT
	- Csatlakozás a mellékelt rádióantennához.

#### BEMENETI EGYENÁRAM CSATLAKOZÓ  $(18)$

• Csatlakozás a mellékelt hálózati adapterhez.

## A távirányító áttekintése

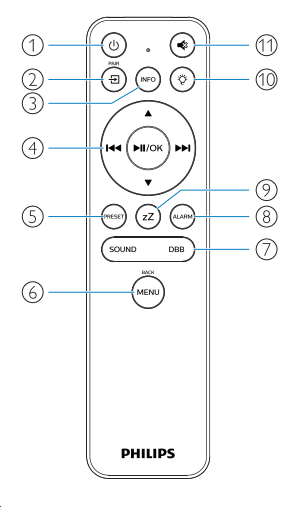

 $\left( \widehat{ } \right)$ (b Be- vagy készenléti módba kapcsol.

- $(2)$ .<br>ච
	- A gombbal lépjen a Grafikus főmenübe;
	- Internet Rádió, Spotify, DAB rádió, FM rádió, BT mód, AUX BE mód.
	- Nyomja meg és tartsa lenyomva a BT módra kapcsoláshoz.
- $(nF<sub>0</sub>)$  $\circled{3}$ 
	- Megjeleníti a lejátszási vagy rádiószolgáltatási információkat.

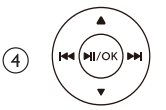

- Válasszon egy FM állomást.
- Válasszon egy DAB+ állomást.
- Rádióállomások programozása.
- Rádióállomások automatikus tárolása.
- Állítsa be a hangerőt.
- Válassza az AUDIO BE forrást.
- $\circ$ PRESE
	- Válasszon egy előre beállított rádióállomást.
- ,<br>MENU  $\binom{6}{ }$ 
	- Vissza az előző menübe.

#### $\left( 7\right)$ HANG / DBB

- Válasszon egy előre beállított hanghatást.
- A DBB be- és kikapcsolása.
- $\circled{s}$ ,<br>ALARM
	- Állítson be egy ébresztési időzítőt.
- ้ zZ  $(9)$ 
	- Állítson be egy alvási időzítőt.
- $(10)$ Ö
	- Háttérvilágítás fényerejének beállítása.

 $(1)$ 

• A hangerő némítása vagy visszaállítása.

# 3 Első lépések

### Az áramellátás csatlakoztatása

Csatlakoztassa a tápkábelt a fali aljzathoz.

#### Vigyázat

• A kezelőszervek fentiektől eltérő beállítása vagy egyéb eljárások végrehajtása veszélyes sugárterhelést vagy más nem biztonságos működést eredményezhet.

Mindig kövesse az ebben a fejezetben szereplő utasításokat a megfelelő sorrendben. Ha kapcsolatba lép a Philips-szel, megkérdezik Öntől a

termék modell- és sorozatszámát.

Modellszám.

Sorozatszám.

### A rádióantenna csatlakoztatása

A rádió hallgatása előtt csatlakoztassa a mellékelt rádióantennát a termékhez.

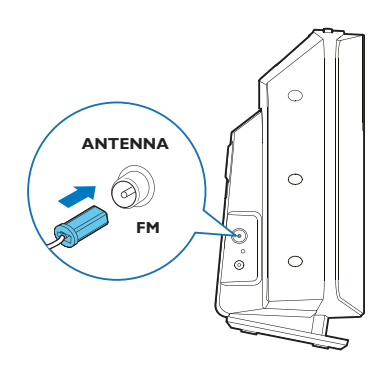

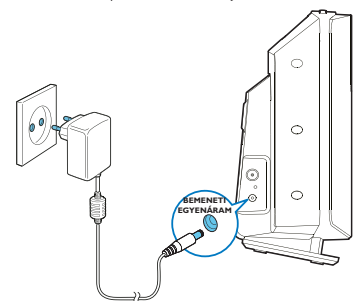

### Vigyázat

- A termék károsodásának veszélye! Ellenőrizze, hogy az áramellátás feszültsége megegyezik-e a készülék hátulján vagy alján feltüntetett feszültséggel.
- Áramütés veszélye! Mielőtt csatlakoztatná a hálózati adaptert, ellenőrizze, hogy az adaptercsatlakozó átalakítója megfelelően van-e rögzítve van. Amikor kihúzza a hálózati adaptert, mindig a dugót húzza ki, ne a vezetéket húzza.
- Mielőtt csatlakoztatná a hálózati adaptert, ellenőrizze, hogy elvégezte-e az összes többi csatlakozás.

### A termék elhelyezése

Mielőtt elhelyezi ezt a terméket az asztalra, rögzítse a mellékelt asztali állványt a főegységhez, az alább látható módon.

### Tipp

• A termék falra történő felszerelésének módját lásd a mellékelt fali rögzítőlapon.

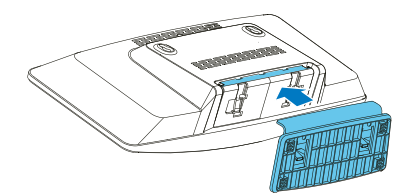

### A távirányító előkészítése

### Vigyázat

- A termék károsodásának veszélye! Ha a távirányítót hosszabb ideig nem használja, vegye ki az elemeket.
- Az elemek vegyi anyagokat tartalmaznak, ezért azokat megfelelően kell ártalmatlanítani.

A távirányító elemének behelyezése:

1 Nyissa fel az elemtartót

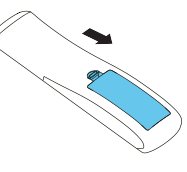

2 Helyezze be a mellékelt 2 AAA elemet megfelelő polaritással (+/-), az ábra szerint.

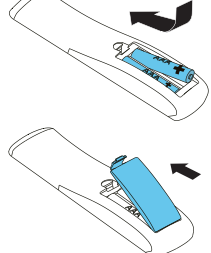

3 Csukja be az elemtartót.

## Bekapcsolás:

#### Nyomja meg a (1) gombot.

← Amikor a készüléket bekapcsolia, az utoliára kiválasztott forrás van kiválasztva.

#### Készenléti üzemmódba váltáshoz nyomja meg újra a (<sup>1</sup>) gombot.

- ← A kijelző elhalványul.
- ← Megjelenik az idő és a dátum (ha be van állítva).

#### Megjegyzés

• Ha a rendszer 15 percig tétlen, a rádió automatikusan készenléti üzemmódba vált.

#### Váltás a fő kijelzőre:

- Nyomja meg a  $\left(\bigoplus$  gombot.
	- A kijelző az alábbit mutatja:

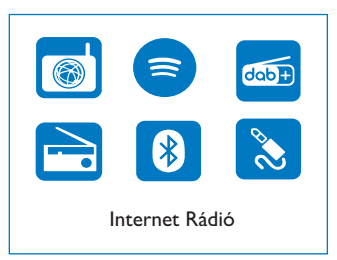

2 A navigációs gombokkal válassza ki a menübeállításokat.

## Kezdeti beállítás

Az alapvető beállítások elvégzéséhez kövesse az alábbi utasításokat.

Az internetes rádió hallgatásához először be kell állítania a Wi-Fi kapcsolatot. A Wi-Fi Protected Setup (WPS) egy szabvány, amelyet a Wi-Fi Alliance hozott létre a biztonságos vezeték nélküli otthoni hálózatok egyszerű létrehozása érdekében. Ha a vezeték nélküli router támogatja a WPS-t, akkor gyorsan és biztonságosan csatlakoztathatja a rádiót a routerhez a két beállítási módszer egyikével: Nyomógomb-konfiguráció (PBC) vagy személyes azonosító szám (PIN).

Olyan készülékek esetén, amik nem támogatják a WPS-t, van még egy lehetőség a rádió csatlakoztatására a vezeték nélküli routerhez.

#### Megjegyzés

- A hálózathoz csatlakozás előtt szükséges a hálózati router ismerete.
- Győződjön meg arról, hogy az otthoni Wi-Fi hálózat engedélyezve van.
- 1 A termék első bekapcsolásakor a kijelzőn ez jelenik meg.

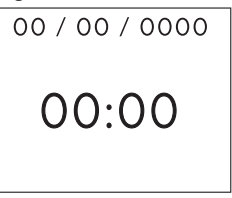

- Nyomja meg a  $\bigcup$  gombot.
- 3 A [Nyelv] megjelenik.
	- A navigációs gombokkal válassza ki a kívánt nyelvet.
- 4 Az [Adatvédelmi közlemény] megjelenik.
	- Nyomja meg a [Kiválasztás] vagy az [OK] gombot a megerősítéshez.
- 5 A [Telepítési varázsló] megjelenik.
	- Az alapvető beállítások elvégzéséhez kövesse az alábbi utasításokat.
- $6$  Amikor a **[Telepítési varázsló**] megjelenik,
	- A navigációs gombokkal válassza ki az [IGEN] lehetőséget és kezdje meg a beállítást.
	- Nyomja meg a [Kiválasztás] vagy az [OK] gombot a megerősítéshez. Ha kiválasztja a [NEM] lehetőséget, a rendszer felkéri a varázsló következő alkalommal való futtatására.
- Amikor a [12/24 órás formátum] megjelenik,
	- A navigációs gombokkal válassza ki a 12 vagy 24 órás formátumot, majd nyomja meg a [Kiválasztás] vagy az [OK] gombot a megerősítéshez.
- 8 Amikor az [Auto frissítés] lista megjelenik,
	- A navigációs gombokkal válassza ki a kívánt frissítési módot, majd nyomja meg a [Kiválasztás] vagy az [OK] gombot a megerősítéshez.

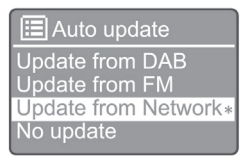

[Frissítés DAB-ról]: Szinkronizálja az időt a DAB állomásokkal.

[Frissítés FM-ről]: Szinkronizálja az időt az FM állomásokkal.

[Frissítés hálózatról]: Szinkronizálja az időt a Internet Rádió állomásokkal.

← Ha a [Frissítés hálózatról] lehetőséget választja, ismételje meg a 6. lépést az időzóna beállításához, majd ismételje meg a 6. lépést a nyári/téli időszámítás kiválasztásához, és annak beállításához, hogy a termék a hálózathoz mindig csatlakoztatva legyen-e.

[Nincs frissítés]: Kapcsolja ki az időszinkronizálást.

- ┗ Ha a [Nincs frissítés] lehetőséget választja, ismételje meg a 7. lépést a dátum és idő beállításához.
- 
- 9 Amikor az [Időzóna beállítása] megjelenik,
	- A navigációs gombokkal válassza ki az Ön

időzónáját.

- $10$  Amikor a [Nyári/téli időszámítás] megielenik.
	- A navigációs gombokkal válassza ki az [IGEN] lehetőséget a nyári/téli időszámítás beállításához.
	- Nyomja meg az [OK] gombot a megerősítéshez.
	- Ha kiválasztja a [NEM] lehetőséget, a rendszer felkéri a varázsló következő alkalommal való futtatására.
- 11 Amikor a [Hálózati beállítások] megjelenik,
	- A navigációs gombokkal válassza ki az [IGEN] lehetőséget a hálózat csatlakoztatásának fenntartásához.
	- Nyomja meg az [OK] gombot a megerősítéshez.
		- A rádió automatikusan elkezdi keresni a vezeték nélküli hálózatokat.
		- Megjelenik az elérhető Wi-Fi hálózatok listája.
- 12 Amikor az [SSID] megjelenik,
	- A navigációs gombokkal válassza ki a hálózatot.
	- Nyomja meg az [OK] gombot a vezeték nélküli router csatlakoztatási lehetőségének kiválasztásához.

#### WPS beállítás

Nyomja meg a vezeték nélküli router WPS gombját. A folytatáshoz nyomja meg a készüléken a [Kiválasztás] gombot.

- [Gomb megnyomása]: Válassza ezt a lehetőséget, ha a vezeték nélküli útválasztó támogatia a WPS és a PBC beállítási módszert. A rendszer felszólítja a router csatlakozási gombjának megnyomására, majd a folytatáshoz nyomja meg az [OK] gombot.
- [Pin]: Válassza ezt a lehetőséget, ha a vezeték nélküli útválasztó támogatja a WPS és a PIN beállítási módszert. A rádió egy 8 jegyű kódszámot generált, amelyet beírhat a routerbe.
- [WPS átugrása]: Válassza ezt a lehetőséget, ha a vezeték nélküli router nem támogatja a WPS-t. A rendszer megkéri, hogy írja be a Wi-Fi hálózat kulcsát.
- $13\,$  A kijelzőpanelen leírtaknak megfelelően nyomja meg a WPS gombot, vagy írja be a vezeték nélküli router pin kódját, vagy írja be a hálózathoz történő kapcsolódáshoz szükséges kulcsot (A megjelenített opciók a hálózat típusától és a használt hálózati védelemtől függnek).

• Amikor beírja a hálózati kulcsot, egy karakter kiválasztásához nyomja meg a navigációs gombokat, majd nyomja meg az [OK] gombot a megerősítéshez.

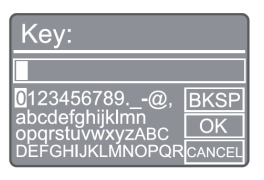

- A visszavonáshoz a navigációs gombokkal válassza a **[CANCEL]** lehetőséget. majd nyomja meg az [OK] gombot a megerősítéshez.
- A törléshez a navigációs gombokkal válassza a [BKSP] lehetőséget, majd nyomja meg az [OK] gombot a megerősítéshez.
- A folyamatból való kilépéshez nyomja meg a [MENÜ] gombot. Ha a hálózat létrejött, a [Csatlakoztatva] felirat jelenik meg.
- 14 Amikor megjelenik a **Telepítési varázsló kész**], nyomja meg az [OK] gombot a beállításból való kilépéséhez.

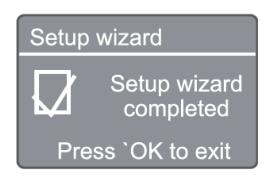

### Megjegyzés

- Néhány Wi-Fi routernél lehet, hogy lenyomva kell tartania a WPS gombot a Wi-Fi kapcsolathoz.
- A részleteket lásd az egyes routerek felhasználói útmutatójában.
- A telepítővarázsló ismételt futtatásához válassza a [Rendszerbeállítások]> [Telepítővarázsló] menüt (lásd a "Rendszerbeállítások menü használata" fejezetet).

# 4 Internetes rádió hallgatása

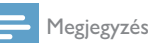

• Győződjön meg arról, hogy az otthoni Wi-Fi hálózat engedélyezve van.

A rádió az interneten keresztül több ezer rádióállomást képes lejátszani a világ minden tájáról.

### Menü használata az internetes rádióállomás listában

Miután létrehozta az internetkapcsolatot, megtalálja a megjelenített állomások listáját. Válasszon egyet az adás megkezdéséhez.

- Válassza az Internet rádió módot.
	- A rádió elkezdi a csatlakozást az előzőleg csatlakoztatott hálózathoz, majd beállítja az utoljára hallgatott internetes rádióállomást.
	- ← Ha a hálózati kapcsolat korábban nem jött létre, a rádió automatikusan megkezdi a vezeték nélküli hálózatok keresését (a hálózati kapcsolat létrehozásához lásd: "Kezdeti lépések"> "Kezdeti beállítás" vagy "A rendszerbeállítások menü használata" > "Hálózati beállítások módosítása").
- $2$  Nyomja meg a ( $_{\text{M}\text{EW}}$ ) gombot a főmenü eléréséhez.
- 3 A navigációs gombokkal válassza ki a menübeállításokat:

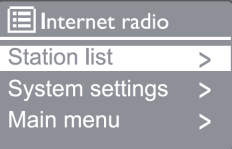

[Állomások listája]: Hangolás az elérhető internetes rádióállomásokra.

[Rendszerbeállítások]: Állítsa be a rendszerbeállításokat (ugyanaz a menüpont minden működési módhoz. A részleteket lásd a "Rendszerbeállítások menü használata" fejezetben). [Főmenü]: Lépjen a főmenübe (ugyanaz a menüpont minden működési módhoz. A részleteket lásd a "Főmenü használata" fejezetben).

- 4 Opció kiválasztásához nyomja meg az [OK] gombot.
- 5 Ismételje meg a 3–4. lépést, ha bármelyik albeállítás elérhető egy opció alatt.
	- Az előző menübe való visszatéréshez nyomja meg a (MENU) gombot.

#### [Állomások listája]

[Kína]: Hangolja be a kínai elérhető internetes rádióállomásokat, például a popzene, a klasszikus zene, az üzleti hírek és így tovább.

#### [Állomások]

[Előzmények]: Böngésszen az internetes rádióállomások között az előzmények alapján.

[Keresés]: Keressen internetes rádióállomásokat. A kereséshez nyomja meg a navigációs gombokat, és írjon be egy kulcsszót a karakterek kiválasztásával, majd nyomja meg a [KIVÁLASZTÁS] gombot.

[Helyszín]: Böngésszen az internetes rádióállomások között a helyszín alapján.

[Népszerű]: Hangoljon az internet legnépszerűbb állomásaira.

[Felfedezés]: Internetes rádió listák felfedezése.

### Internetes rádióállomások tárolása

#### Megjegyzés

• Legfeljebb 20 internetes rádióállomást tárolhat.

- 1 Internetes rádió üzemmódban hangoljon be egy internetes rádióállomást.
- 2 Tartsa lenyomva az [ELŐBEÁLLÍTÁS] gombot 2 másodpercig.
	- Megjelenik az előre beállított állomások listája.
- 3 A navigációs gombokkal válassza ki az előbeállítás számát, majd nyomja meg a [KIVÁLASZTÁS] gombot a megerősítéshez.
	- Az [Előbeállítás tárolva] megjelenik.
	- ← Az állomást a kiválasztott helyzetben tárolia.

### Válasszon egy előre beállított internetes rádióállomást

- 1 Internet rádió üzemmódban nyomja meg az [ELŐBEÁLLÍTÁS] gombot.
- 

 $2$  A navigációs gombokkal válassza ki a számot. majd nyomja meg a [KIVÁLASZTÁS] gombot a megerősítéshez.

### Internetes rádióállomás információinak megjelenítése

Internetes rádió hallgatása közben nyomja meg és tartsa lenyomva az [INFO] gombot az alábbi információk görgetéséhez (ha elérhető):

- Előadó és műsorszám neve
- Állomás leírása
- Az állomás műfaja és helyszíne
- Kodek és mintavételi arány
- Lejátszási puffer
- Dátum

Megjegyzés

- Ha 15 másodpercen belül egyetlen gombot sem nyom meg, a menü bezárul.
- Az állomáslisták és az almenük időről időre és helyszínekenként változhatnak.

## 5 Spotify hallgatása

- Használhatja telefonját, táblagépét vagy számítógépét a Spotify távirányítójaként.
- Látogasson el a www.spotify.com/connect webhelyre, hogy megtudja, hogyan.
- A Spotify szoftverre harmadik fél licencei vonatkoznak, amelyek itt találhatók: www.spotify.com/connect/third-party-licenses/

# 6 DAB rádió hallgatása

### Hangolás DAB rádióállomásokra

A DAB rádiómód első kiválasztásakor, vagy ha az állomáslista üres, a rádió automatikusan teljes szkennelést hajt végre.

- 1 Nyomja meg a (MENU) gombot a főmenü eléréséhez.
- 2 A navigációs gombokkal válassza ki a menüpontokat, majd válassza a [DAB] módot.
	- ← A [Szkennelés] megjelenik.
	- A rádió automatikusan megkeresi és tárolja az összes DAB rádióállomást, majd ráhangol az első elérhető állomásra.
	- Az állomáslistát a rádió megjegyzi. Legközelebb, amikor bekapcsolja a rádiót, az állomáskeresés nem történik meg.

### Hangolás egy állomáshoz az elérhető állomáslistából

DAB módban nyomja meg a navigációs gombokat az elérhető DAB állomások közötti navigáláshoz.

#### $\ast$ Tipp

• Az állomások időről időre változhatnak. Az állomáslista frissítéséhez válassza a [Szkennelés] menüt a teljes szkennelés elvégzéséhez.

## DAB rádióállomások tárolása

#### Megjegyzés

- Időről időre új állomások és szolgáltatások kerülnek hozzáadásra a DAB adásokhoz. Az új DAB állomások és szolgáltatások elérhetővé tételéhez rendszeresen végezzen szkennelést.
- Legfeljebb 20 DAB rádióállomást tárolhat.
- 1 DAB rádió üzemmódban hangoljon be egy DAB rádióállomást.
- 2 Tartsa lenyomva az [ELŐBEÁLLÍTÁS] gombot 2 másodpercnél tovább.
	- Megjelenik az előre beállított állomások listája.
- 3 A navigációs gombokkal válassza ki az előbeállítás számát, majd nyomja meg a [KIVÁLASZTÁS] vagy az [OK] gombot a megerősítéshez.
	- ← Az [Előbeállítás tárolva] megjelenik.
	- Az állomást a kiválasztott helyzetben tárolja.

### Válasszon egy előre beállított DAB rádióállomást

- 1 DAB üzemmódban nyomja meg az [ELŐBEÁLLÍTÁS] gombot.
- 2 A navigációs gombokkal válassza ki a számot, majd nyomia meg a [KIVÁLASZTÁS] vagy az [OK] gombot a megerősítéshez.

### DAB menü kiválasztása és információ kijelzése

- DAB módban nyomia meg a **[MENÜ**] gombot a DAB menü eléréséhez.
- 2 A navigációs gombokkal választhat a menübeállítások között.

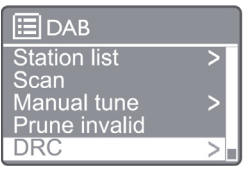

[Állomások listája]: Az össze DAB rádióállomás megjelenítése Ha nem talál állomást, a rádió elkezdi szkennelni a DAB állomásokat, és hozzáadja azokat az állomások listájához.

[Szkennelés]: Szkenneli és tárolja az összes elérhető DAB+ rádióállomást.

[Manuális hangolás]: Hangoljon egy DAB+ állomásra manuálisan.

[Érvénytelen állomás törlése]: Távolítsa el az érvénytelen állomásokat az állomáslistáról.

[DRC]: Tömörítse a rádiójelek dinamikus tartományát úgy, hogy nőjön a csendes hangok hangereje, és csökkenjen a hangos hangok hangereje.

[Állomás sorrend]: Engedélyezi az állomások

elrendezésének módját, amikor az állomáslistát görgetik.

[Rendszerbeállítások]: Állítsa be a rendszerbeállításokat.

[Főmenü]: Belépés a főmenübe (lásd a "A főmenü használata" című fejezetet).

- 3 Opció kiválasztásához nyomia meg a [KIVÁLASZTÁS] vagy az [OK] gombot.
- 4 Ha rendelkezésre áll egy albeállítás, ismételje meg a 2-3. lépést.
	- A menüből való kilépéshez nyomja meg ismét a [MENÜ] / [INFO] gombot.

#### [Érvénytelen állomás törlése]

- $\rightarrow$  [Igen]: Távolítsa el az összes érvénytelen állomást az állomáslistáról.
- $\mapsto$ [Nem]: Visszatér az előző menübe.

[DRC]

- [DRC magas]: Kapcsolja be a DRC-t magas szintre (az alapértelmezett opció javasolt a zajos környezethez).
- → [DRC alacsony]: Kapcsolia be a DRC-t alacsony szintre.
- $\mapsto$ [DRC ki]: Kikapcsolja a DRC-t.

#### [Állomás sorrend]

- → [Alfanumerikus]: Az állomások rendezése ábécé sorrendben (alapértelmezett beállítás).
- ← [Csoport]: Azokat az állomáscsoportokat sorolja fel, amelyeket együtt, ugyanabban a csoportban sugároznak (pl. BBC vagy South Wales helyi).

### Megjegyzés

• Ha 15 másodpercen belül egyetlen gombot sem nyom meg, a menü bezárul.

### A DAB+ információk megjelenítése

A DAB rádió hallgatása közben nyomja meg többször a [MENÜ] / [INFO] gombot a különféle információk megjelenítéséhez (ha rendelkezésre állnak).

- Állomás neve
- Dinamikus címke szegmens (DLS)
- Jelerősség
- Program típusa (PTY)
- Csoport neve
- frekvencia
- A jel hibaaránya
- Bitsebesség és audio állapot
- Kodek
- Idő és dátum

# 7 FM rádió hallgatása

### Hangolás FM rádióállomásokra

- A főmenüben válassza az [FM] módot.
- $2$  Tartsa lenyomva a (144 vagy  $\blacktriangleright$ 1) gombot 2 másodpercnél tovább.
	- A rádió automatikusan hangol egy erős jelű FM rádióállomásra.
- 3 Ismételje meg a 2. lépést további állomások hangolására.
	- Hangolás egy gyenge állomásra: Nyomja le és tartsa lenyomva a (l<4 vagy ▶▶) gombot ismételten, amíg megfelelő vételt nem talál.

## FM rádióállomások tárolása

#### Megjegyzés

- Legfeljebb 20 FM rádióállomást tárolhat.
- FM rádió üzemmódban hangoljon be egy FM rádióállomást.
- 2 Tartsa lenyomva az [ELŐBEÁLLÍTÁS] gombot 2 másodpercig. amíg az [Előbeállítás mentése] meg nem jelenik.
- 3 A navigációs gombokkal válasszon ki egy 1 és 20 közötti számot a rádióállomáshoz, majd nyomja meg a [KIVÁLASZTÁS] gombot a megerősítéshez.
	- → Az [Előbeállítás tárolva] megjelenik.
- 4 Ismételje meg a 1-3. lépést további állomások beprogramozására.

#### Megjegyzés

• A beprogramozott állomás felülírásához tároljon egy másik állomást a helyén.

### Válasszon egy előre beállított FM rádióállomást

- 1 FM üzemmódban nyomja meg az [ELŐBEÁLLÍTÁS] gombot.
- 2 A navigációs gombokkal válassza ki a számot. majd nyomja meg a [KIVÁLASZTÁS] gombot a megerősítéshez.

### A menü használata FM módban

- 1 FM módban nyomja meg a [MENÜ] gombot az FM menü eléréséhez.
- 2 A navigációs gombokkal görgethet a menübeállítások között:

#### **ELEM** Scan setting **Audio setting** System settings Main menu

#### [Szkennelés beállítás]

#### [Audio beállítás]

[Rendszerbeállítások]: Állítsa be a rendszerbeállításokat (lásd a "Rendszerbeállítások menü használata" fejezetet).

[Főmenü]: Belépés a főmenübe (lásd a "A főmenü használata" című fejezetet).

- 3 Opció kiválasztásához nyomja meg a [KIVÁLASZTÁS] gombot.
- 4 Ismételje meg a 2–3. lépést, ha bármelyik albeállítás elérhető egy opció alatt.
	- Az előző menübe való visszatéréshez nyomja meg a [MENÜ] gombot.

#### [Szkennelés beállítás]

#### [Csak erős állomások?]

- $\mapsto$  [IGEN]: Csak erős jellel rendelkező FMrádióállomások szkennelése.
- $\rightarrow$ [NEM]: Az összes elérhető FM rádióállomás szkennelése.

#### [Audio beállítás]

#### [Csak Mono?]

- [**IGEN**]: Mono adás kiválasztása
- [NEM]: Sztereó adás kiválasztása  $\rightarrow$

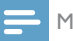

#### Megjegyzés

• Ha 15 másodpercen belül egyetlen gombot sem nyom meg, a menü bezárul.

### Az RDS információk megjelenítése

Az RDS (Rádiós adatrendszer) egy szolgáltatás, amely lehetővé teszi az FM állomások számára, hogy kiegészítő információkat jelenítsenek meg. Ha egy RDS jelű FM állomást hallgat, akkor megjelenik egy RDS ikon és az állomás neve.

- Hangolás RDS állomásra.
- $2$  Nyomja meg a [MENÜ] / [INFO] gombot ismételten a különböző RDS információ megjelenítéséhez (ha elérhető):
	- Állomás neve
	- Rádiós szöveges üzenetek
	- Program típusa
	- **Frekvencia**
	- Dátum

## 8 Lejátszás Bluetoothengedélyezett eszközökről

- 1 Nyomja meg a  $\left( \frac{1}{2} \right)$  gombot a távirányítóval történő Bluetooth forrás kiválasztásához.
	- A [BT] megjelenik.
	- A Bluetooth LED jelzőfény kék színnel villog.
- 2 Az Advanced Audio Distribution Profile-t (A2DP) támogató eszközön engedélyezze a Bluetooth-t, és keressen párosítható Bluetootheszközöket (lásd a Bluetooth-eszköz használati utasítását.).
- 3 Válassza a "Philips M2805" lehetőséget a Bluetooth-engedélyezett eszközén, és ha szükséges, írja be a "0000" értéket párosítási jelszóként.
	- ← Ha nem sikerül a "Philips M2805" keresése, vagy nem tud párosulni ezzel a termékkel, nyomja meg és tartsa lenyomva a gombot 2 másodpercnél tovább a párosítási módba lépéshez.
	- A sikeres párosítás és kapcsolat után a Bluetooth LED jelzőfénye folyamatosan kék színnel világít.

4 Hang lejátszása a csatlakoztatott eszközön.

← Audiofolyamok a Bluetooth-kompatibilis eszközről erre a termékre.

A Bluetooth-engedélyezett eszköz leválasztásához kapcsolja ki a készüléken a Bluetooth-t.

- Megjegyzés
- A kompatibilitás az összes Bluetooth-eszközzel nem garantált.
- Bármely akadály a készülék és a Bluetooth-engedélyezett eszköz között csökkentheti a működési tartományt.
- Az egység és a Bluetooth-engedélyezett eszköz közti hatásos működési tartomány körülbelül 10 méter (33 láb).
- Ez az egység akár 8 korábban csatlakoztatott Bluetootheszközt képes megjegyezni.

## 9 A rendszerbeállítások menü használata

- $1$  Működési módban nyomja meg a  $\left(\begin{smallmatrix} 1 & 0 \\ 0 & 0 \end{smallmatrix}\right)$  gombot a főmenü eléréséhez.
- 2 A navigációs gombokkal görgethet a menübeállítások között.
- 3 Válassza ki a [Rendszerbeállítások] lehetőséget, majd nyomja meg az [OK] gombot a megerősítéshez.
- 4 Ismételje meg a 2-3. lépést egy opció kiválasztásához.

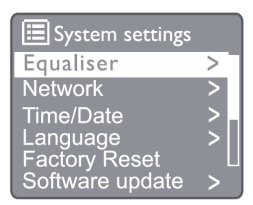

[Hangszínszabályzó]: A hangszínszabályzó mód kiválasztása.

[Hálózat]: Engedélyezi a hálózati kapcsolat létrehozását. [Idő/Dátum]: Időt és dátum beállítása.

[Nyelv]: A rendszer nyelvének kiválasztása.

[Gyári beállítások visszaállítása]: A rádió gyári beállításainak visszaállítása.

[Szoftverfrissítés]: A szoftverfrissítési információk ellenőrzése.

[Telepítési varázsló]: Utasítja a kezdeti beállítás elvégzésére.

[Info]: A szoftver verziójának ellenőrzése.

[Adatvédelmi irányelvek]: Az adatvédelmi irányelvek megtekintése.

[Háttérvilágítás]: A háttérvilágítás beállítása.

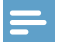

#### Megjegyzés

• Ha 15 másodpercen belül egyetlen gombot sem nyom meg, a menü bezárul.

### A rendszer nyelvének beállítása

- Válassza ki a [Rendszerbeállítások] > [Nyelv] lehetőséget.
	- ← Megielenik egy nyelvi lista.
- 2 A navigációs gombokkal görgethet a menübeállítások között.
- 3 Nyomja meg a [KIVÁLASZTÁS] gombot a megerősítéshez.

### A hálózati beállítások beállítása

- Válassza ki a [Rendszerbeállítások] > [Hálózat] lehetőséget.
- 2 A navigációs gombokkal görgethet a menübeállítások között.
- 3 Nyomja meg a [KIVÁLASZTÁS] gombot a megerősítéshez.

[Hálózati varázsló]: Utasítsa a hálózati kapcsolat létesítésére.

[PBC Wlan beállítás]: Válassza ezt a lehetőséget, ha a vezeték nélküli útválasztó támogatja a WPS és a PBC beállítási módszert.

[Beállítások megtekintése]: Az aktuális hálózati információk megtekintése.

#### [Manuális beállítások]

[DHCP engedélyezés]: Az IP-cím automatikusan kiosztása.

[DHCP letiltás]: Az IP-cím manuális kiosztása.

[NetRemote PIN beállítás]: Netes távvezérlő beállítása, jelszó megadása.

[Hálózati profil]: Megjeleníti a rádió által megjegyzett hálózatok listáját.

[A hálózati beállítások törlése]: Törli a hálózati beállításokat.

[A hálózat maradjon csatlakoztatva?]: Válassza ki, hogy a hálózat csatlakoztatva maradjon-e.

## Idő/dátum beállítása

- Válassza ki a [Rendszerbeállítások] > [Idő/ Dátum] lehetőséget.
- 2 A navigációs gombokkal görgethet a

menübeállítások között.

3 Nyomja meg a [KIVÁLASZTÁS] gombot a megerősítéshez.

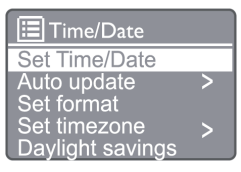

[Idő/Dátum beállítása]: Időt és dátum beállítása. [Auto frissítés]

[Frissítés DAB-ról]: Szinkronizálja az időt a DAB állomásokkal.

[Frissítés FM-ről]: Szinkronizálja az időt az FM állomásokkal.

[Frissítés hálózatról]: Szinkronizálja az időt a Internet rádió állomásokkal.

[Nincs frissítés]: Kapcsolja ki az időszinkronizálást. [Formátum beállítása]: 12/24 órás formátum beállítása.

[Időzóna beállítása]: Időzóna beállítása.

[Nyári/téli időszámítás]: A nyári/téli időszámítás beállítása.

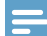

Megjegyzés

- Ha DAB-ról vagy FM-ről frissíti az időt, a nyári/téli időszámítás opciónak nincs hatása.
- Ha a hálózatról frissít, állítsa be az időzónát.

### Az összes beállítás visszaállítása

- Válassza ki a [Rendszerbeállítások] > [Gyári beállítások visszaállítása] lehetőséget.
- 2 A navigációs gombokkal görgethet a menübeállítások között.
- 3 Nyomia meg a [KIVÁLASZTÁS] gombot a megerősítéshez.

[Igen]: A rádió gyári beállításainak visszaállítása. [Nem]: Visszaállítja az előző menübe.

### Szoftverinformációk ellenőrzése, és a firmware frissítése (ha elérhető)

Válassza ki a [Rendszerbeállítások] >

 $14$  HU

[Szoftverfrissítés] lehetőséget.

- 2 A navigációs gombokkal görgethet a menübeállítások között.
- 3 Nyomja meg a [KIVÁLASZTÁS] gombot a megerősítéshez.

[Automatikus ellenőrzés beállítás]: Válassza ki, hogy rendszeresen ellenőrizze az új szoftververziókat. [Ellenőrzés most]: Az új szoftververziók azonnali ellenőrzése.

#### Megjegyzés

• Ha a rádió észleli, hogy új szoftver áll rendelkezésre, akkor megkérdezi, hogy kíván-e frissítést végezni. Ha egyetért, az új szoftver letöltésre és telepítésre kerül. A szoftverfrissítés előtt ellenőrizze, hogy a rádió stabil hálózati csatlakozóval van-e csatlakoztatva. A tápfeszültség szoftverfrissítés közbeni kikapcsolása károsíthatja a terméket.

### A szoftver verziójának ellenőrzése

- Válassza ki a [Rendszerbeállítások] > [Info] lehetőséget.
- 2 A navigációs gombokkal görgethet a menübeállítások között.
- 3 Nyomia meg a **[KIVÁLASZTÁS**] gombot a megerősítéshez.
	- Megjelenik az aktuális szoftververzió.

### A háttérvilágítás beállítása

- 1 Válassza ki a [Rendszerbeállítások] > [Háttérvilágítás] lehetőséget.
- 2 A navigációs gombokkal görgethet a menübeállítások között.
- 3 Nyomja meg a [KIVÁLASZTÁS] gombot a megerősítéshez.

[Időkorlát]: Válassza ki a kijelző háttérvilágításának időkorlátját.

[Be szint]: Válassza ki a háttérvilágítás fényerősségét. [Halvány szint]: Válassza ki a kijelző fényerejét a Közepes, Alacsony és Ki beállítások közül.

## 10 A rendszer főmenüjének használata

- $1$  Működési módban nyomja meg a  $\left(\begin{smallmatrix} m_{\text{ENO}} \end{smallmatrix}\right)$  gombot a fő menü eléréséhez.
- 2 A navigációs gombokkal görgethet a menübeállítások között.
- 3 Válassza ki a [Főmenü] lehetőséget.
- 4 Nyomja meg az [OK] gombot a megerősítéshez.
- 5 Ismételje meg a 2-3. lépést egy opció kiválasztásához:

[Internet Rádió]: Válassza az Internet rádió módot. [Spotify]: A Spotify mód kiválasztása.

[DAB]: A DAB mód kiválasztása.

[FM]: Az FM mód kiválasztása.

[Bluetooth]: A Bluetooth mód kiválasztása.

[Alvás]: Állítson be alvási időzítőt.

[Ébresztő]: Állítson be ébresztési időzítőt.

[Rendszerbeállítások]: Állítsa be a rendszerbeállításokat (lásd a "Rendszerbeállítások menü használata" fejezetet).

#### Megjegyzés

- Ha 15 másodpercen belül egyetlen gombot sem nyom meg, a menü bezárul.
- Az üzemmód kiválasztásához a forrás gombot is megnyomhatja: Internet rádió, Spotify, DAB rádió, FM rádió vagy Bluetooth.

## Óra és ébresztő beállítása

Ez a termék ébresztőóraként használható.

- Működési módban nyomja meg a [MENÜ] gombot a fő menü eléréséhez.
- 

 $2$  A navigációs gombokkal görgethet a menübeállítások között.

3 Válassza ki az [Ébresztők] lehetőséget.

← Ha nincs beállítva óra, egy üzenet felszólítja az óra beállítására.

- 4 Nyomja meg az [OK] gombot a folytatáshoz. A nap szám villog.
- 5 A navigációs gombokkal válassza ki a napot, majd nyomja meg az [OK] gombot a megerősítéshez.
	- ← A hónap szám villog.
- 

6 Ismételje meg az 5. lépést a hónap, az év és az idő beállításához.

→ Az [**I. ébresztő: ki** [00:00]] és a [2. ébresztő: ki [00:00]] lehetőségek megjelennek.

### **I**a Alarms Alarm 1: Off [00:00] Alarm 2: Off [00:00]

- 7 Ismételje meg az 5. lépést az [1. ébresztő: ki [00:00]] > [Engedélyezés] vagy [Ki] lehetőség kiválasztásához.
- 8 Ismételje meg az 5. lépést az ébresztő időzítő bevagy kikapcsolásához:
- [Ki]: Ébresztő időzítő kikapcsolása.

[Napi]: Az ébresztő minden nap szól.

[Egyszer]: Az ébresztő csak egyszer szól.

[Hétvégente]: Az ébresztő minden szombaton és vasárnap megszólal.

[Hétköznaponként]: Az ébresztő minden nap megszólal hétfőtől péntekig.

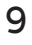

9 Ismételje meg az 5. lépést az [Idő] kiválasztásához, majd állítsa be az ébresztési időt.

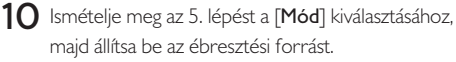

[Csengő]: Á csengő beállítása ébresztési forrásként.

[Internet Rádió]: Az utoljára hallgatott internetes rádióállomás kiválasztása ébresztési forrásként.

[DAB]: Az utoljára hallgatott DAB rádióállomás kiválasztása ébresztési forrásként.

[FM]: Az utoljára hallgatott FM rádióállomás kiválasztása ébresztési forrásként.

- 11 Ismételje meg az 5. lépést az [Előbeállítás] kiválasztásához, majd válassza az utoljára hallgatott állomást vagy egy előre beállított rádióállomást ébresztési forrásként.
- 12 Ismételje meg az 5. lépést a [Hangerő] kiválasztásához, majd állítsa be az ébresztési hangerőt.
- 13 Ismételje meg az 5. lépést a [Mentés] kiválasztásához, és az 1. ébresztő be van állítva.
- 14 Ismételje meg a 7-13. lépést a 2. ébresztő beállításához.

#### Megjegyzés

- Az ébresztő aktiválásakor az 1. és a 2. ébresztő ikonja jelenik meg.
- Az ébresztés leállításához nyomja meg a terméken található ÉBRESZTŐ gombot.
- Ugorhat a [Rendszerbeállítások]> [Idő/Dátum] lehetőségekre az idő és a dátum beállításához (lásd: "A rendszerbeállítások menü használata"> "Idő/dátum beállítása").

## Alvási időzítő beállítása

- Működési módban nyomja meg a MENÜ gombot a fő menü eléréséhez.
- 2 A navigációs gombokkal görgethet a menübeállítások között.

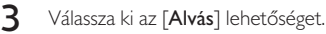

4 A navigációs gombokkal görgethet az alvási időzítő időszak görgetéséhez (percben).

> ← Amikor az [Alvás KI] jelenik meg, az alvási időzítő ki van kapcsolva.

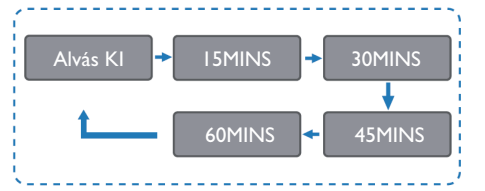

# 11 Termékinformáció

Megjegyzés

• A termékinformáció előzetes értesítés nélkül megváltozhat.

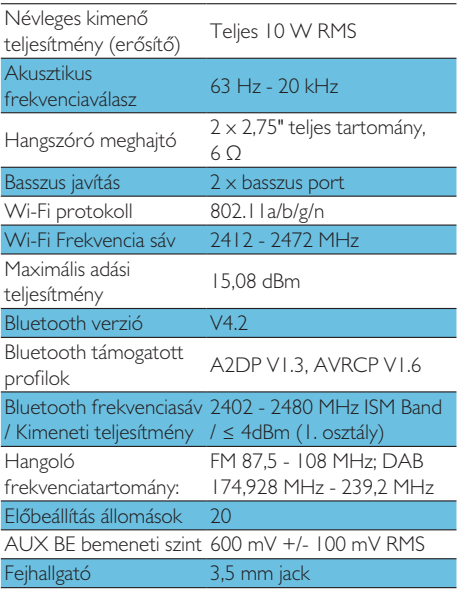

### Táp

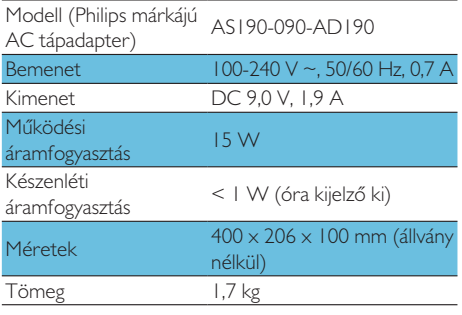

# 12 Hibaelhárítás

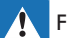

#### Figyelmeztetés

• Soha ne távolítsa el a készülék burkolatát

A jótállás érvényességének megőrzése érdekében soha ne próbálja saját maga megjavítani a terméket. Ha problémája akad a termék használata közben, a szerviz kérelmezése előtt ellenőrizze a következő pontokat. Ha a probléma továbbra sem oldódik meg, látogasson el a Philips webhelyére (www.philips. com/support). Amikor kapcsolatba lép a Philips-szel, ellenőrizze, hogy a készülék a közelben van-e, és a modellszám és a sorozatszám elérhető-e.

#### Nincs áram

- Ellenőrizze, hogy a készülék hálózati tápkábele megfelelően van-e csatlakoztatva.
- Ellenőrizze, hogy van-e áram a hálózati aljzatban.
- Energiatakarékos funkcióként a rendszer 15 perccel a műsorszám lejátszása után automatikusan kikapcsol ha egyetlen vezérlőt sem működtettek.

### Nincs hang

• Állítson a hangerőn.

### A távirányító nem működik

- Mielőtt megnyomna egy funkciógombot, a főegység helyett a távirányítóval válassza ki a megfelelő forrást.
- Csökkentse a távolságot a távirányító és az egység között.
- Helyezze be az elemeket a jelzés szerinti megfelelő polaritással.
- Cserélje ki az elemeket.
- Irányítsa a távirányítót közvetlenül az egység elején található érzékelőre.

#### Rossz rádióvétel

- Növelje a távolságot a készülék és a TV-készülék vagy más sugárzási források között.
- Húzza ki teljesen a rádióantennát.
- Vásárolhat csereantenna kábelt, amelynek egyik végén L alakú dugó található.

Csatlakoztassa az L alakú dugót ehhez a termékhez, és illessze a dugót a másik végét a fali alizatba.

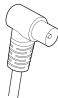

### A Bluetooth-engedélyezett eszközzel való csatlakozás után a hangminőség alacsony.

- Gyenge a Bluetooth vétel. Helyezze közelebb a készüléket ehhez az egységhez, vagy távolítsa el a köztük lévő esetleges akadályokat.
- Az eszköz nem támogatja az egységhez szükséges profilokat.
- Az eszköz Bluetooth funkciója nem engedélyezett. A funkció engedélyezéséhez nézze meg az eszköz használati útmutatóját.
- Az egység nincs párosítási módban.
- Az egység már csatlakoztatva van egy másik Bluetooth-engedélyezett eszközhöz. Csatlakoztassa le az eszközt, majd próbálja újra.

### A párosított mobiltelefon folyamatosan le- és felcsatlakozik

- Gyenge a Bluetooth vétel. Helyezze közelebb a készüléket ehhez az egységhez, vagy távolítsa el a köztük lévő esetleges akadályokat.
- Néhány mobiltelefon folyamatosan csatlakozhat és leválaszthat, amikor hívást kezdeményez vagy fejez be. Ez nem jelenti azt, hogy az egység hibásan működik.
- Egyes eszközöknél a Bluetooth kapcsolat energiatakarékos funkcióként automatikusan kikapcsolhat. Ez nem jelenti azt, hogy az egység hibásan működik.

### Az óra/időzítő nem működik

- Állítsa be az órát/időzítőt helyesen.
- Kapcsolia be az időzítőt.
- Az óra/időzítő beállítása törölve van. Állítsa vissza az órát/időzítőt.
- Az áramellátás megszakadt vagy a tápkábel ki lett húzva.

# 13 Nyilatkozatok

A készüléken végrehajtott bármilyen olyan módosítás vagy változtatás, amelyet az MMD Hong Kong Holding Limited kifejezetten nem engedélyez, érvénytelenítheti a felhasználó jogosultságát a termék üzemeltetésére.

### Megfelelőségi nyilatkozat

Az MMD Hong Kong Holding Limited kijelenti, hogy ez a termék megfelel a 2014/53/EU irányely alapyető követelményeinek. A megfelelőségi tanúsítvány itt találhatja: www.philips.com/support.

### Vigyázzon a természetre

#### Ártalmatlanítsa a régi terméket és akkumulátort

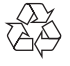

A termékét olyan kiváló minőségű anyagokból és alkatrészekből tervezték, illetve gyártották, amelyek újrahasznosíthatók és újra felhasználhatók.

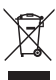

Ez a terméken lévő szimbólum azt jelenti, hogy a termékre a 2012/19/EU európai irányely vonatkozik.

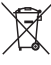

Ez a szimbólum azt jelenti, hogy a termék olyan elemeket tartalmaz, amelyekre a 2013/56/EU európai irányelv vonatkozik, illetve amelyeket nem szabad a háztartási hulladékkal együtt ártalmatlanítani.

Tájékozódjon az elektromos és elektronikai termékek, illetve akkumulátorok helyi külön gyűjtő rendszeréről. Kövesse a helyi szabályokat, és soha ne ártalmatlanítsa a terméket és az akkumulátort a normál háztartási hulladékokkal együtt. A régi termékek és akkumulátor helyes ártalmatlanítása segít megelőzni a környezetre és az emberi egészségre gyakorolt negatív következményeket.

#### Az ártalmatlanítható akkumulátor eltávolítása

Az ártalmatlanítható akkumulátor eltávolításához nézze meg az akkumulátor behelyezése részt.

#### Környezetvédelmi információk

Minden felesleges csomagolást elkerültünk. Megpróbáltuk a csomagolást három anyagra könnyen elkülöníthetővé tenni: karton (doboz), polisztirol hab (puffer) és polietilén (zacskók, védőhab réteg). A rendszer olyan anyagokból áll, amelyeket újra lehet hasznosítani, illetve újra fel lehet használni, ha a rendszert speciális vállalat szereli szét. Kérjük, vegye figyelembe a csomagolóanyagok, lemerült elemek és régi felszerelések ártalmatlanítására vonatkozó helyi előírásokat.

## **83 Bluetooth**

A Bluetooth® szó és a hozzá kapcsolódó logók a Bluetooth SIG Inc. bejegyzett védjegyei és tulajdonai, amelyeket az MMD Hong Kong Holding Limited vállalat licencmegállapodás keretében használ. Egyéb védjegyek és kereskedelmi nevek a megfelelő tulajdonosoké.

A Spotify szoftverre harmadik fél licencei vonatkoznak, amelyek itt találhatók:

www.spotify.com/connect/third-party-licenses/

A másolásvédett anyagok illetéktelen másolatainak készítése, ideértve a számítógépes programokat, a fájlokat, az adásokat és a hangfelvételeket, szerzői jogok megsértésének és bűncselekménynek minősülhetnek. Ezt a felszerelést nem szabad ilyen célokra használni.

A jótállás érvényességének megőrzése érdekében soha ne próbálja saját maga megjavítani a rendszert. Ha problémája akad az eszköz használata közben, a szerviz kérelmezése előtt ellenőrizze a következő pontokat. Ha a probléma továbbra sem oldódik meg, látogasson el a Philips weboldalára (www.philips.com/support). Amikor kapcsolatba lép a Philips-szel, ellenőrizze, hogy a készülék a közelben van-e, és a modellszám és a sorozatszám elérhető-e.

#### 5G WIFI

Az 5,15–5,35 GHz sávban történő üzemeltetés csak beltéri használatra korlátozódik. Korlátozás szimbóluma (a piktogramot megőrzik a felhasználás korlátozása céljából bármely EU-országban. Kérjük, távolítsa el, ha az EU-országokban nincs korlátozás.

A csomagban vagy az útmutatóban van, korlátozással kapcsolatos figyelmeztetés vagy magyarázat a 10(2). cikkre (Legalább 1 ország működik) és a 10(10) cikkre vonatkozó információk a korlátozásokról.

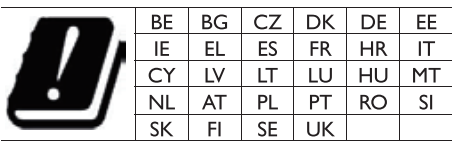

Frekvenciasávok és áramellátás

Ez a mobiltelefon a következő frekvenciasávokat és maximális rádiófrekvencia-teljesítményt kínál csak az EU területein.

Bluetooth: < 6 dbm

Wi-Fi 2,4 GHz sáv < 16 dbm 5 GHz sáv 1~3 < 19 dbm

5,8 G sáv < 7 dbm

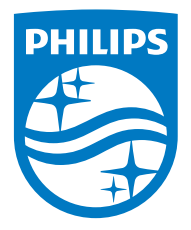

A specifikációk értesítés nélkül megváltoztathatók. 2020 © A Philips és a Philips pajzs embléma a Koninklijke Philips N.V. bejegyzett védjegyei, melyeket engedéllyel használunk. A jelen terméket kizárólag az MMD Hong Kong Holding Limited vagy az egyik leányvállalatának felügyelete alatt gyártják és árusítják, illetve az MMD Hong Kong Holding Limited a termékkel kapcsolatos szavatoló. TAM2805\_00\_UM\_V1.0

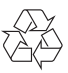